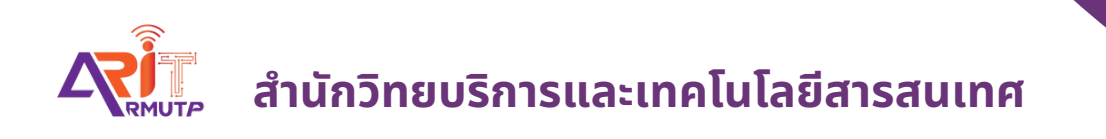

# **บัน บั ทึกหนัง นั สือ สื รับ รั จากภายนอก (หนัง นั สือ สื ภายนอกมหาวิท วิ ยาลัย) บทบาทสารบรรณ**

**สำ นักนั วิทวิ ยบริกริ ารและเทคโนโลยีสยี ารสนเทศ**

#### **บันทึกหนังสือรับจากภายนอก**

#### **(ลงรับหนังสือจากภายนอกมหาวิทยาลัย)**

#### **บทบาทสารบรรรณ รับหนังสือจากหน่วยงานภายนอกมหาวิทยาลัย**

เข้าหน้าแรกของระบบ **กด >> บันทึกหนังสือรับจากภายนอก**

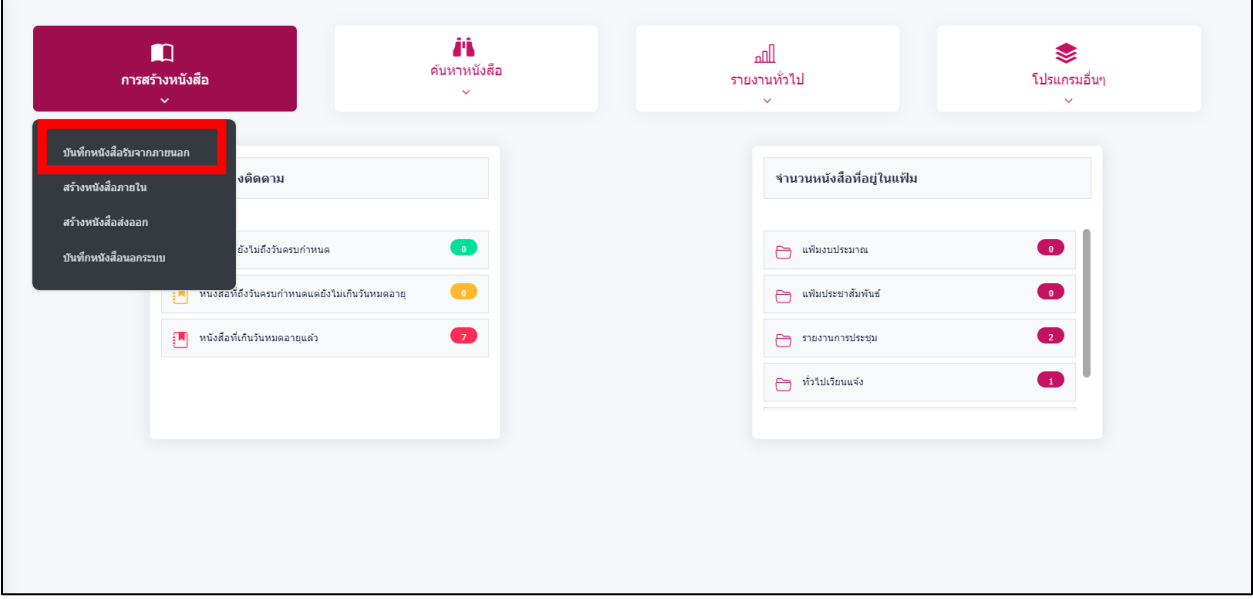

แล้วกรอกแบบฟอร์มรายละเอียดตาม \* ให้ครบถ้วน

●e เป็นเอกสารอิเล็กทรอนิกส์ (ไม่ส่งฉบับจริง)

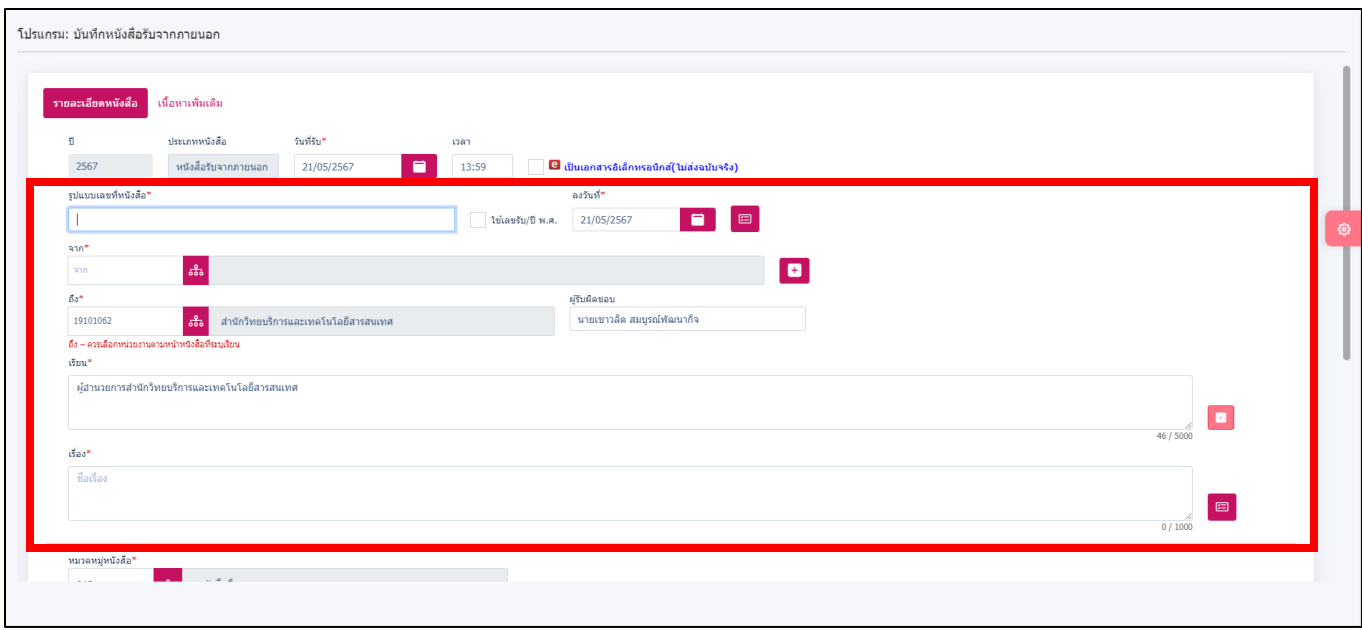

# \*จาก คือ หนังสือมาจากหน่วยงานไหน เช่น กระทรวงศึกษาธิการ

# **กรณีที่ ไม่มีหน่วยงานในระบบ ในกด แล้วพิมพ์ชื่อหน่วยงานนั้นลงไป**

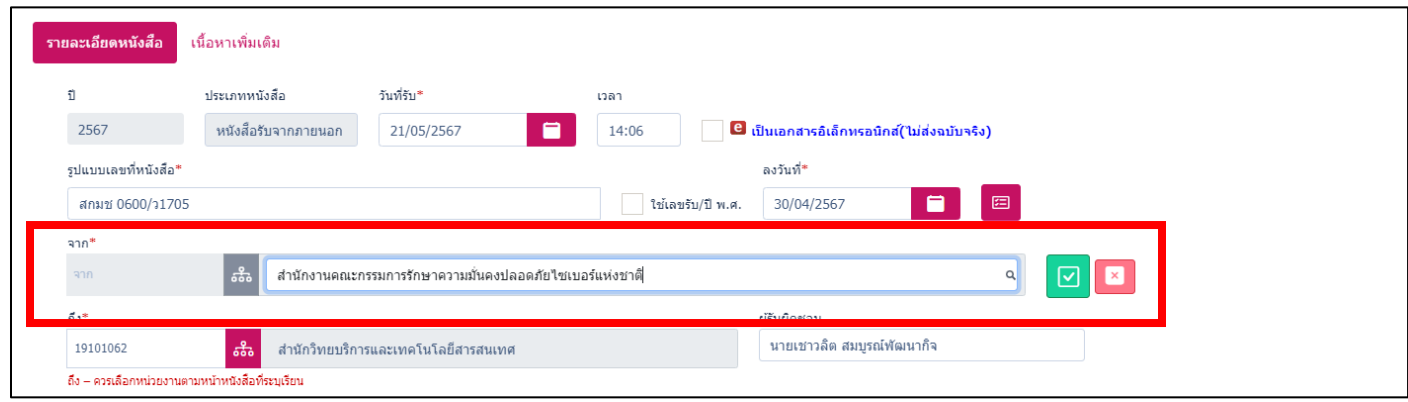

จากนั้นกรอกรายละเอียดตาม **\*** ให้ครบถ้วน

\*รูปแบบเลขที่หนังสือ คือ เป็นเลขที่ของหน่วยงานภายนอกที่รับเข้ามา

\*ถึง คือ หน่วยงานในสังกัด

\*เรียน คือ เรียนถึงผู้บริหารในสังกัด

# \*เรื่อง คือ ชื่อเรื่องในหนังสือที่ส่งมา

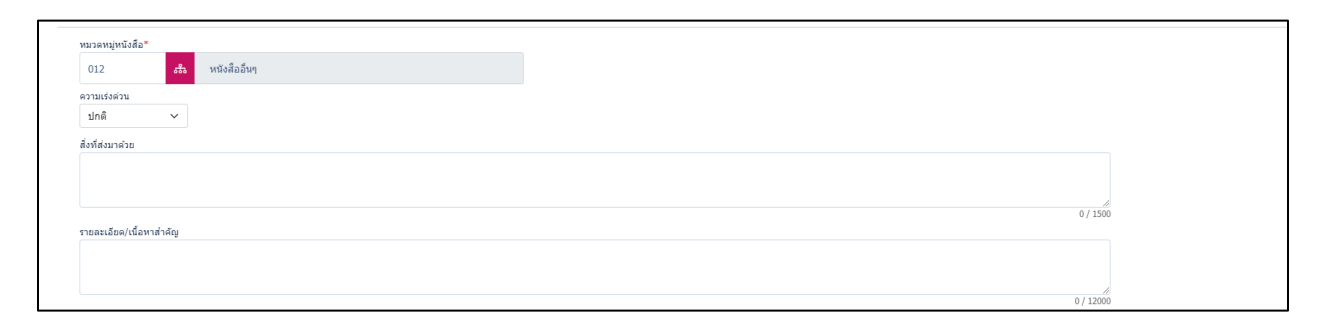

กรอกรายละเอียดให้ครบถ้วน

้สิ่งที่ส่งมาด้วย เช่น แบบฟอร์ม, กำหนดการ ฯลฯ

รายละเอียด/เนื้อหาสำคัญ คือ เนื้อหาของหนังสือ

เมื่อกรอกรายละเอียดของความเรียบร้อยแล้ว ให้**กด ฟันเฟือง แล้วกด บันทึก** 

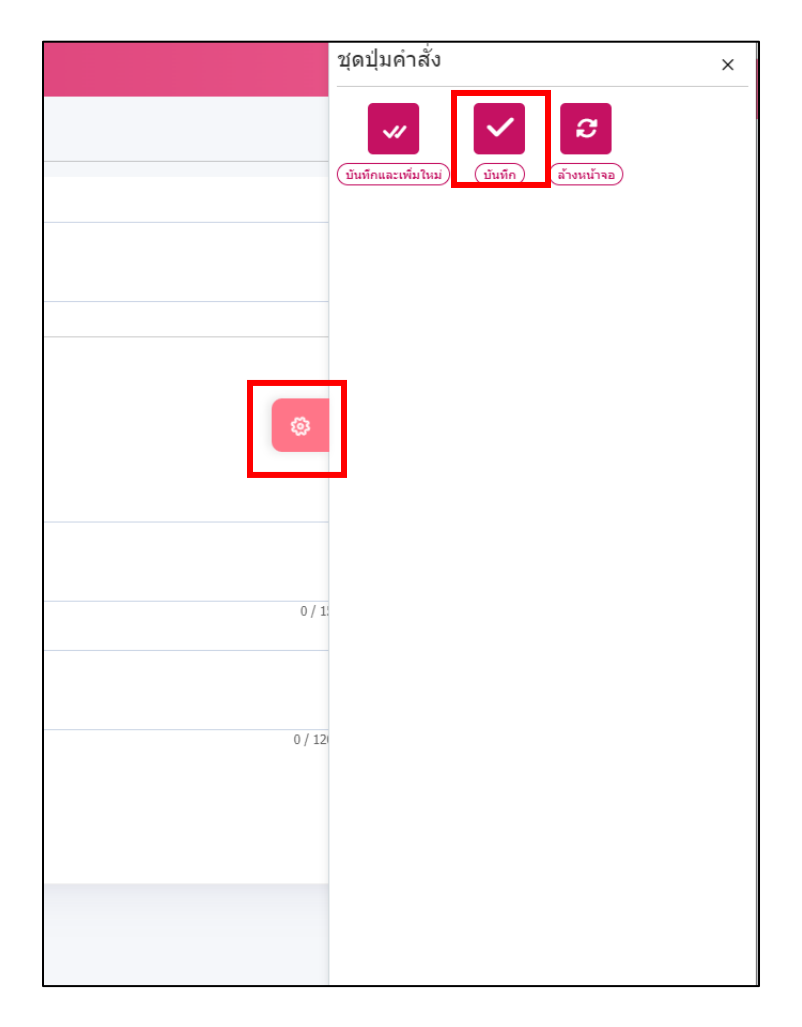

# ระบบจะขึ้นหน้าจอใหม่ **จากนั้นกดเลือก >> เลือกเล่มทะเบียน**

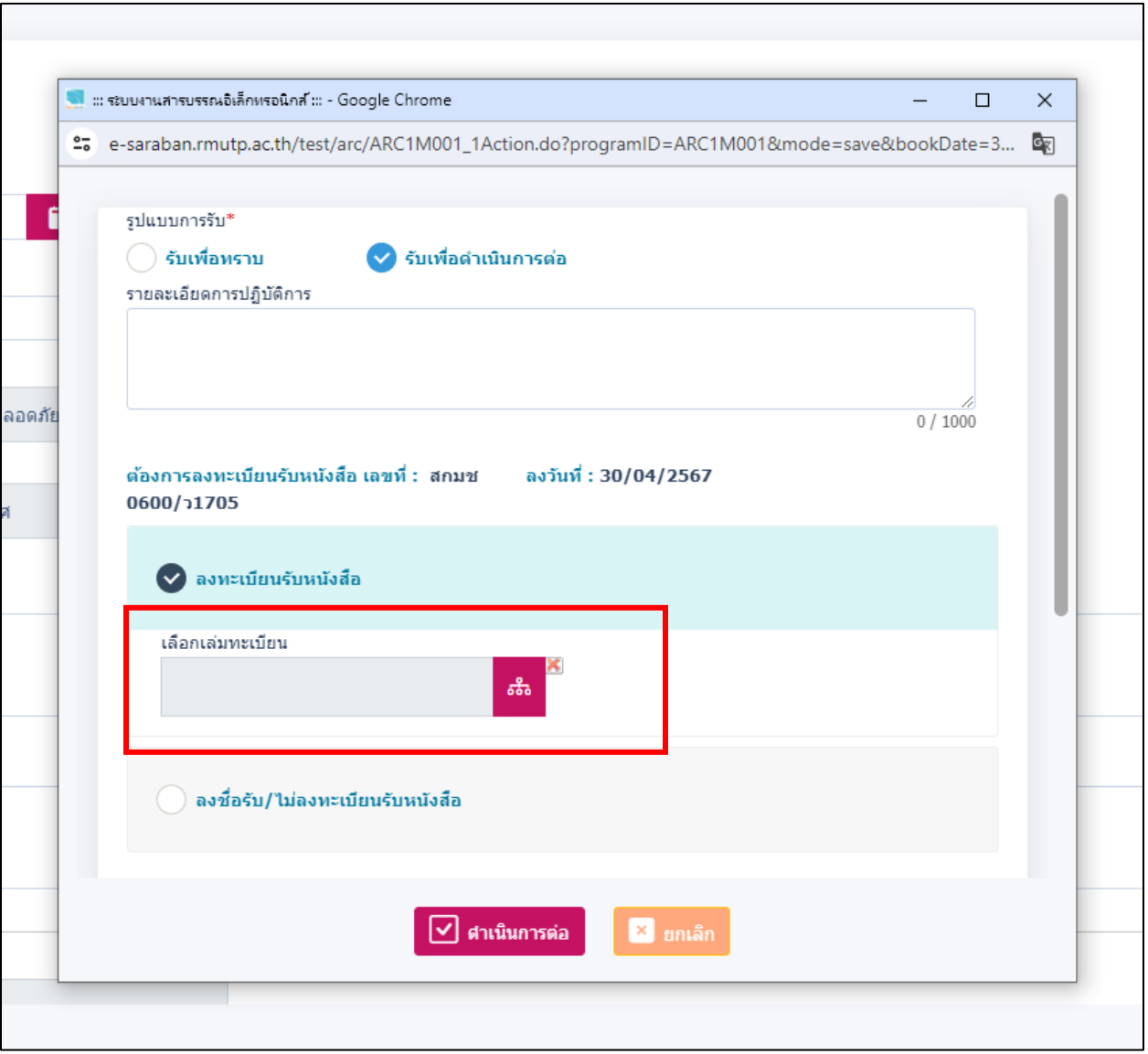

#### จากนั้นให้ **กด >> ทะเบียนรับภายนอก และ กด >> ตกลง**

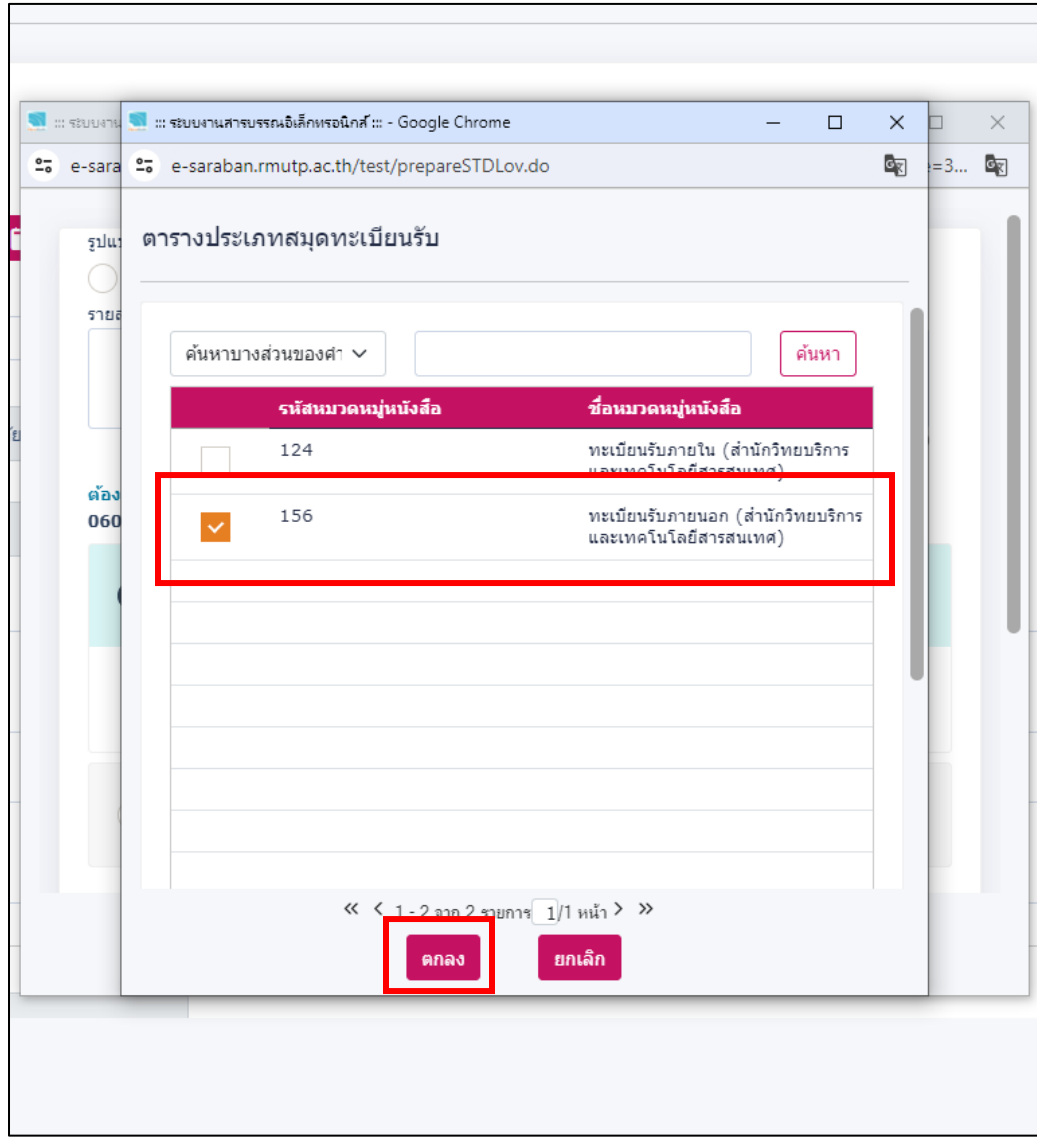

## จากนั้น **กด >> ด าเนินการต่อ**

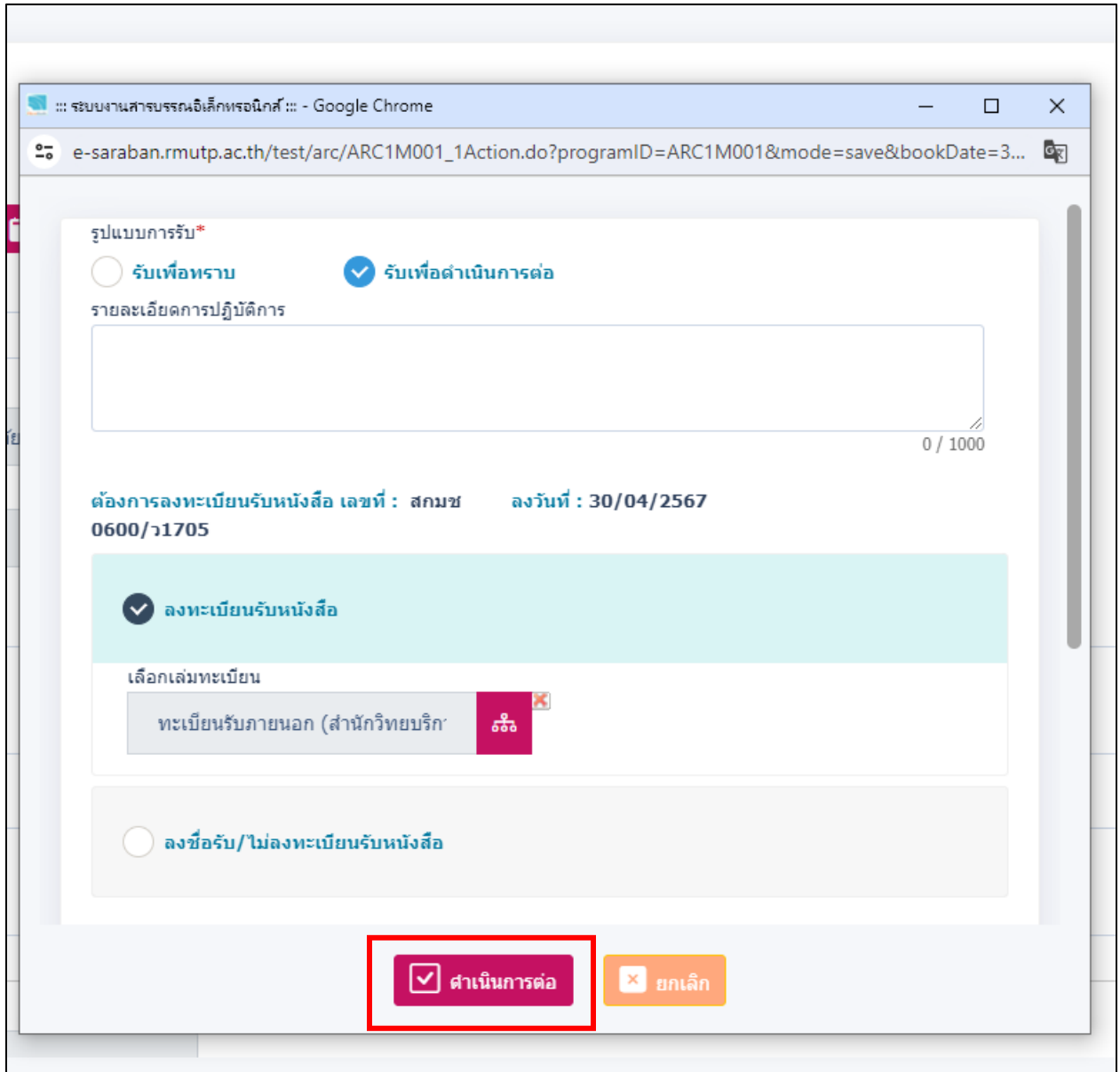

 $\overline{\phantom{0}}$ 

#### ระบบจะขึ้นหน้าจอ จะปรากฏเลขที่รับขึ้นในระบบ แล้ว **กด >> ปิดหน้าจอ**

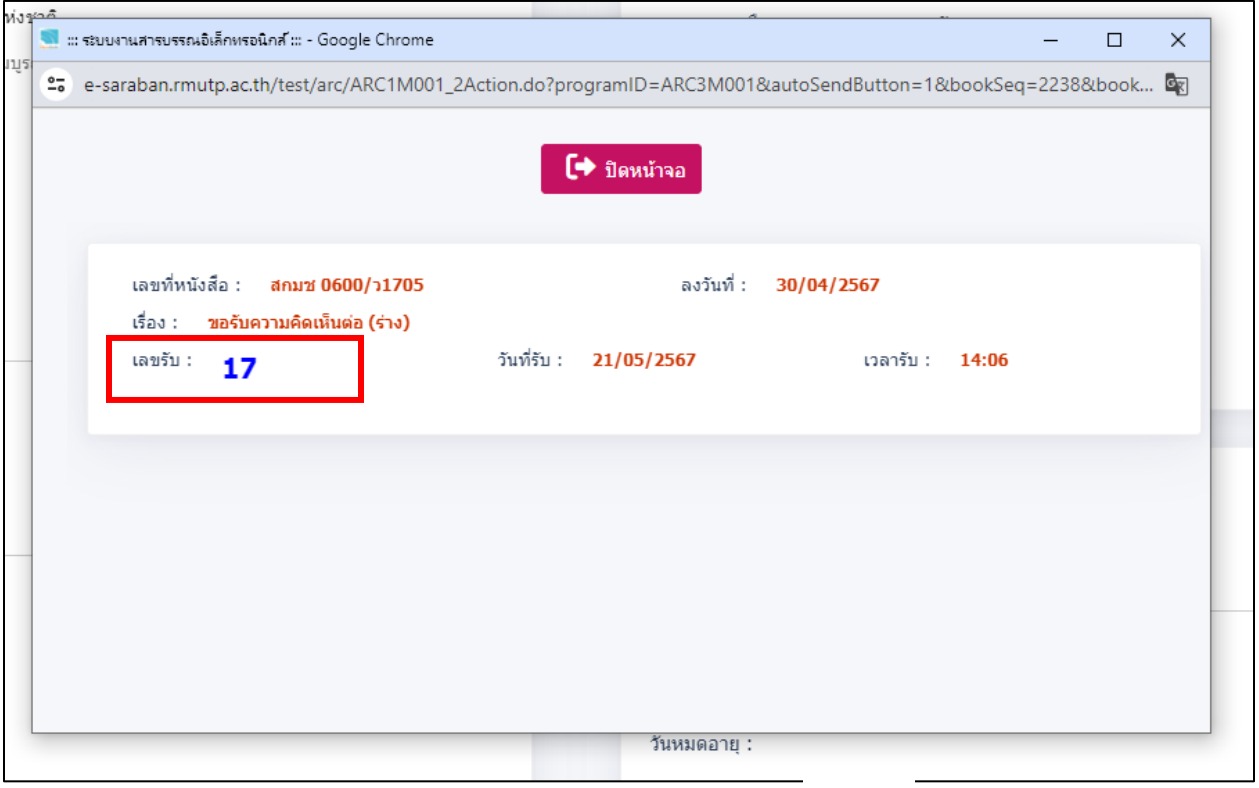

จากนั้นให้ **กด >> ฟันเฟือง แล้วเลือก กด >> แนบไฟล์**

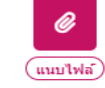

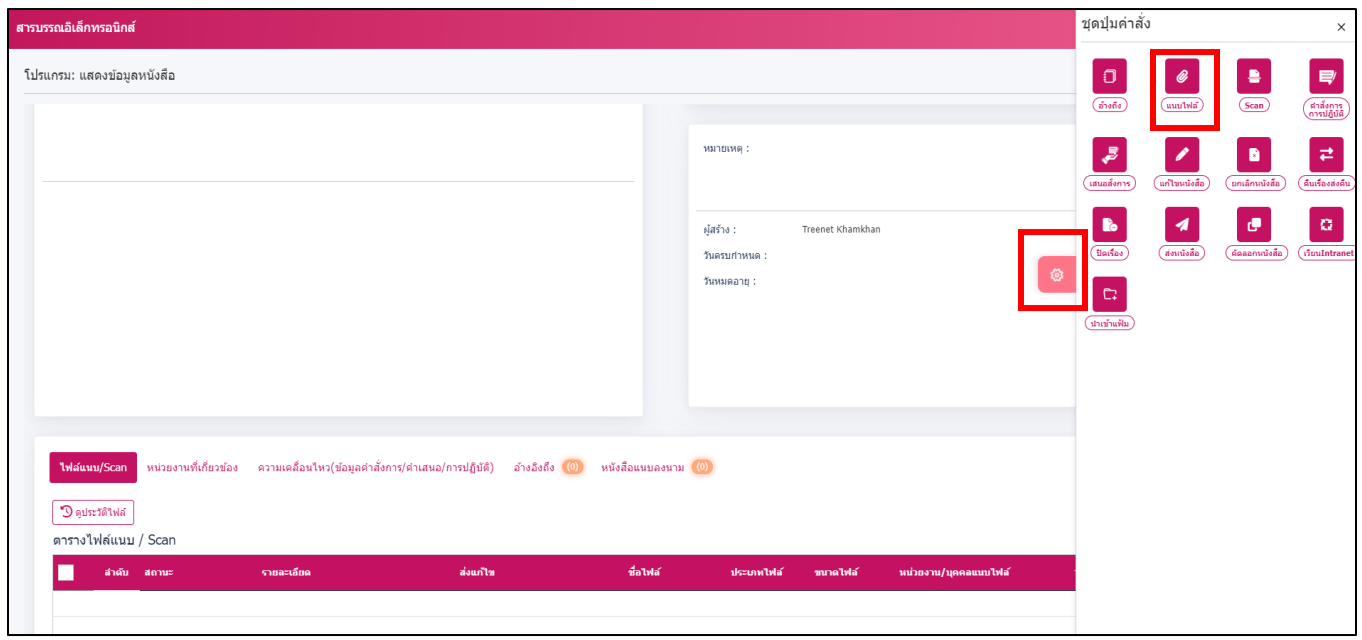

จะขึ้นหน้าต่างใหม่ให้แนบไฟล์ เลือกไฟล์หนังสือที่เรากรอกไว้ แนบใส่**กด >> เลือกไฟล์**ที่ ต้องการ จากนั้น เลือก **กด >> อัพโหลดไฟล์**

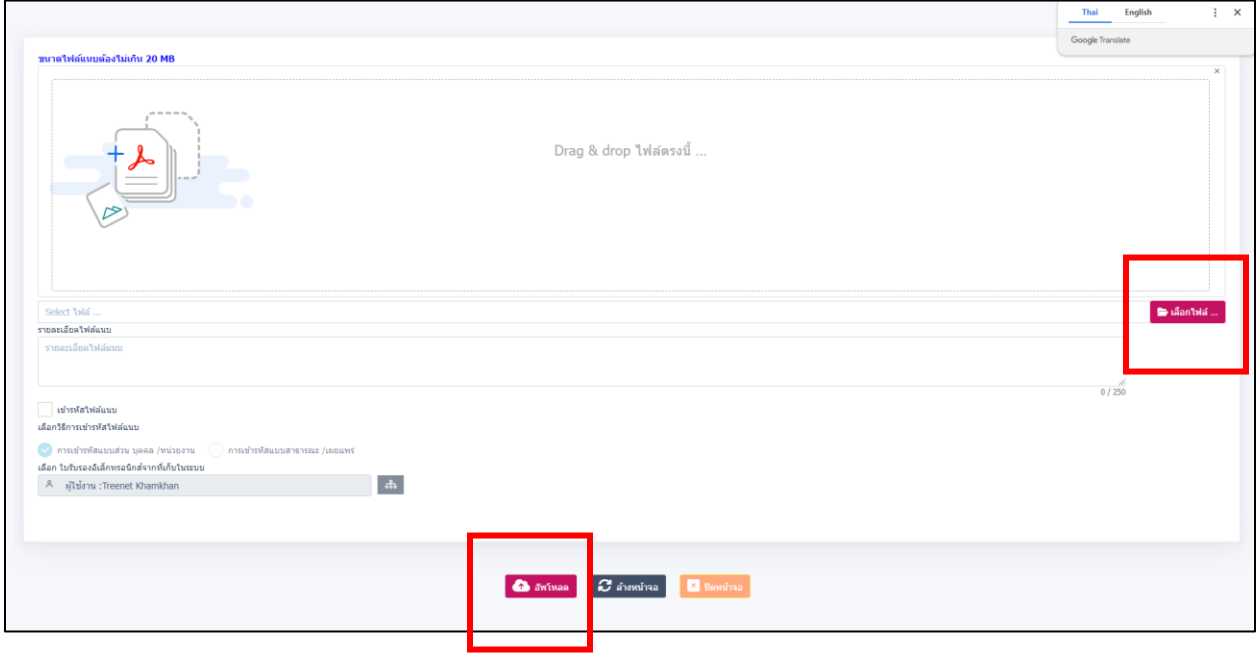

#### เลื่อนลงมาด้านล่าง เพื่อเช็คความถูกต้อง ได้แนบไฟล์เรียบร้อยแล้ว

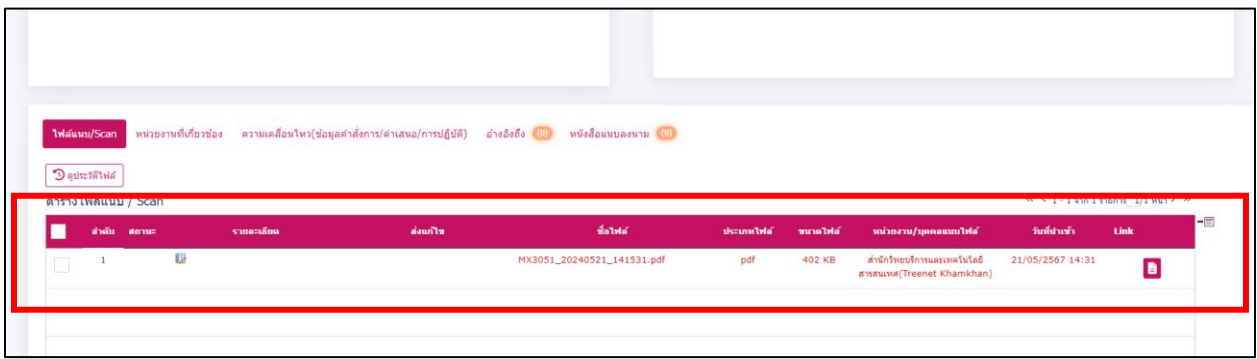

จากนั้นสารบรรณของหน่วยงาน **กด >>เสนอสั่งการ** ให้ ผู้บริหารลงนามสั่งการ

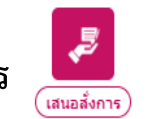

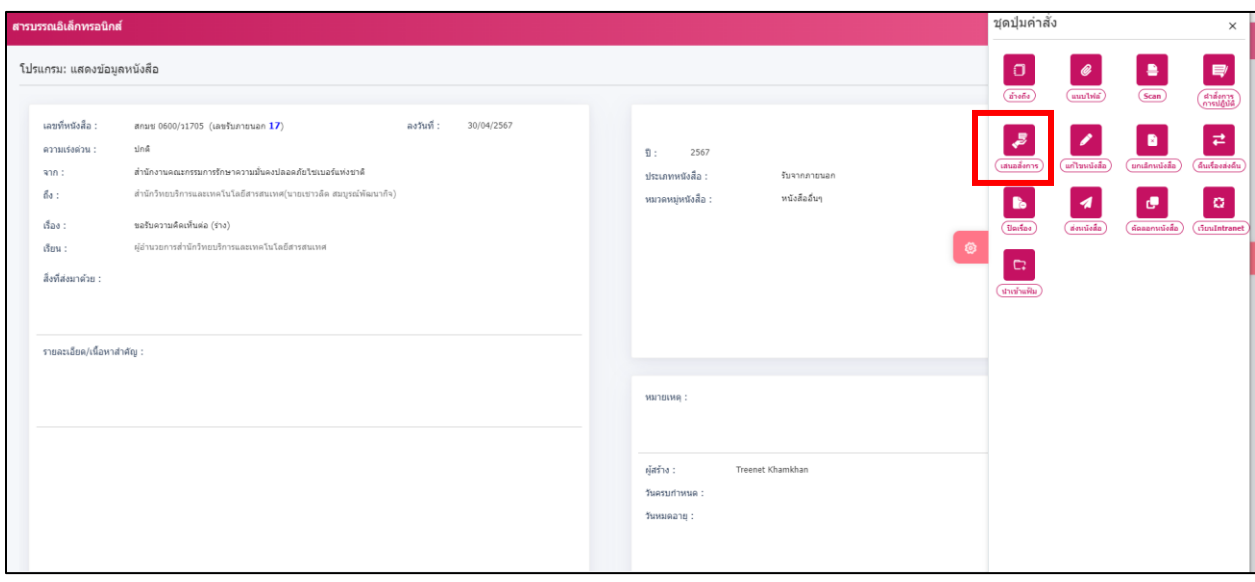

เมื่อสารบรรณ กดเสนอสั่งการให้กับผู้บริหารเรียบร้อยแล้ว เรื่องจะส่งให้ผู้บริหาร สารบรรณสามารถตามเรื่องได้ที่ **ด าเนินการ** >> **รอสั่งการ** จะปรากฏเรื่องที่ส่งให้ผู้บริหาร สั่งการ

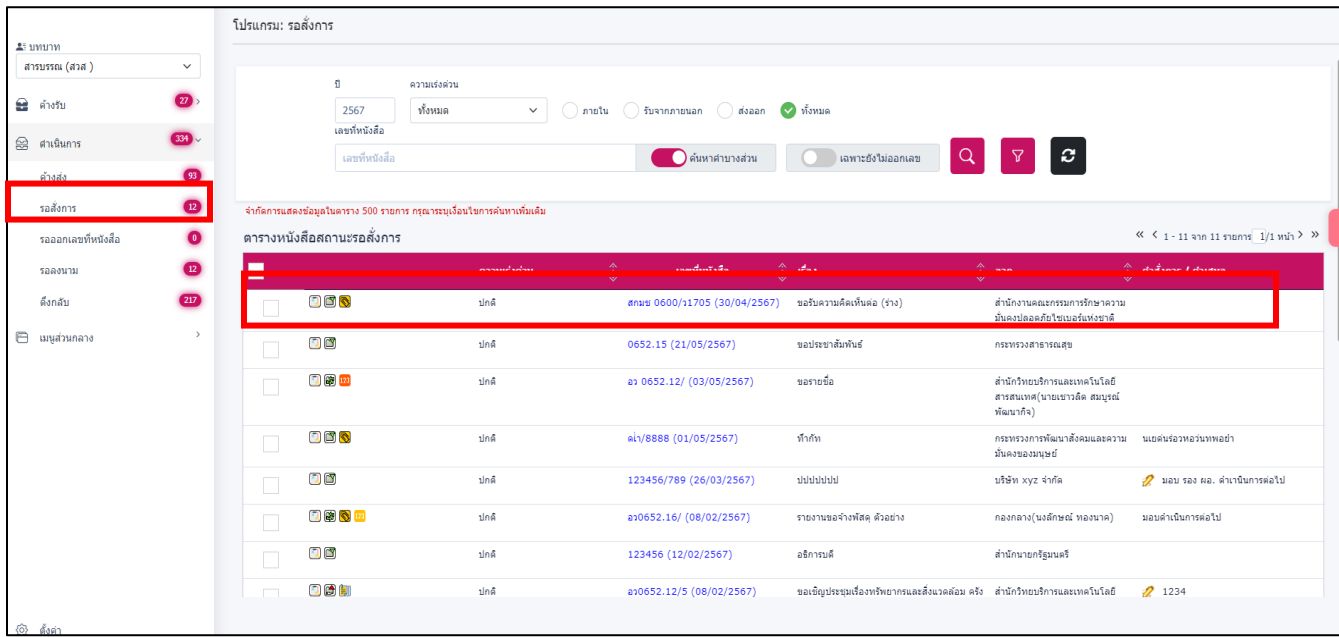